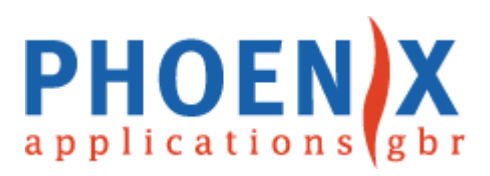

# **Modulbeschreibung** *ELIAS*

**11. November 2004**

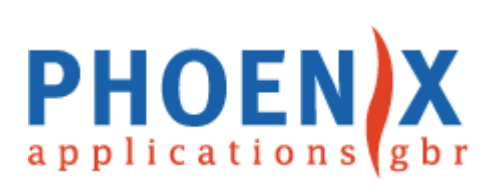

# **Inhaltsverzeichnis**

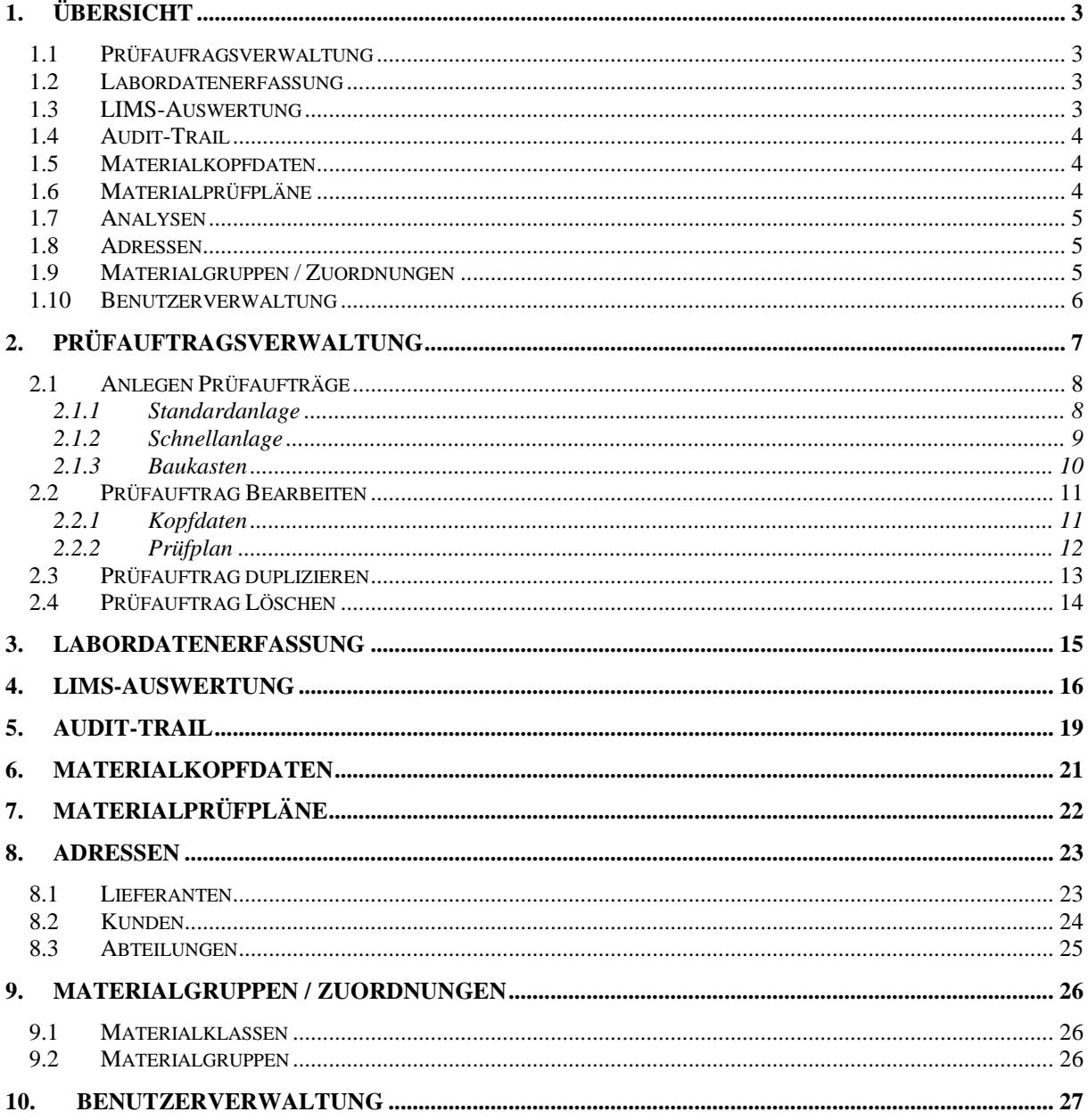

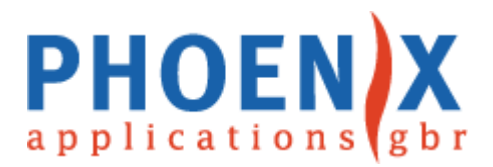

# **1. Übersicht**

## **1.1 Prüfaufragsverwaltung**

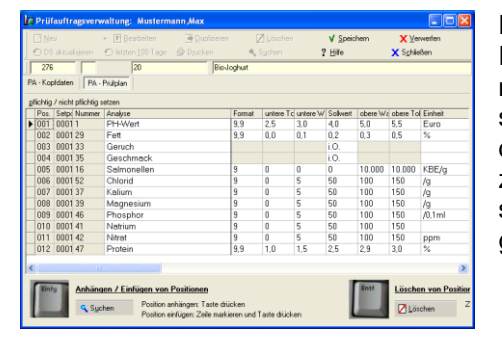

Die Prüfauftragsverwaltung dient zum Ändern von Kopf- und Positionsdaten bereits angelegter Prüfaufträge. Ferner können versehentlich angelegte Prüfaufträge gelöscht werden, sofern noch keine Laborergebnisse erfasst worden sind. Aus der Prüfauftragsverwaltung können neue Prüfaufträge erzeugt und vorhandenen Prüfaufträge dupliziert werden. Gesamtbemerkung, Gesamt- und Laborstatus können ebenfalls geändert werden.

### **1.2 Labordatenerfassung**

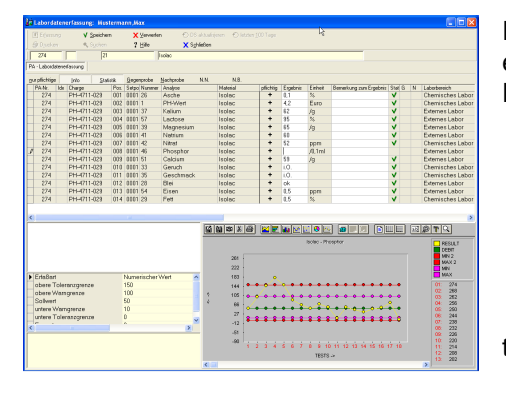

Im diesem Baustein werden die Laborergebnisse händisch erfasst.

Es ist möglich:

- Überschreiben von Ergebnissen mit Verwerfgrund
- Erfassung mit Mehrfachproben
- Erfassung von Bemerkungen zum Ergebnis
- Bearbeitung Gesamtbemerkung zum Prüfauftrag
- grafische Darstellung der Vorergebnisse einzublenden

Der Gesamtstatus des Prüfauftrages wird automatisch ermittelt.

### **1.3 LIMS-Auswertung**

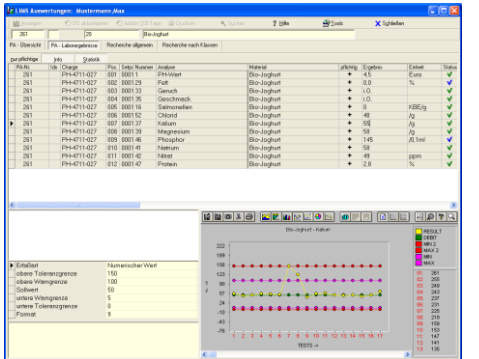

Für die Auswertung von Ergebnissen ist der Baustein LIMS - Auswertung verantwortlich. Hier werden die Statistik und Recherchen über Ergebnisse durchgeführt.

Die LIMS – Auswertung ist in erster Linie für alle Nutzer erstellt worden, die nur lesend auf die Labordaten zugreifen wollen (Lizenzfrei).

Mögliche Einsatzorte:

- Lager
- Versand
- Produktion
- Einkauf / Dispo

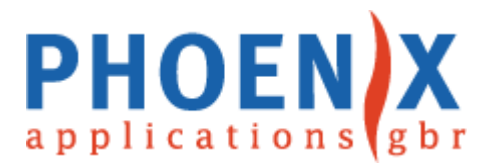

# **1.4 Audit-Trail**

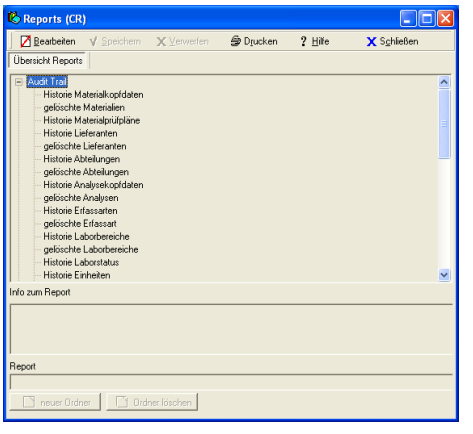

Die Dokumentations- und Nachweispflicht wie im 21 CFR 11 gefordert, wird durch das Audit-Trail unterstützt. Es werden alle Eingaben dokumentiert und diese können über Report angezeigt bzw. ausgewertet werden.

## **1.5 Materialkopfdaten**

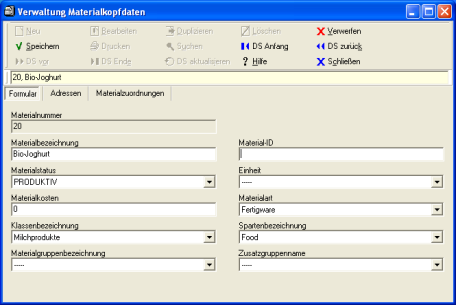

Unter Materialkopfdaten werden Eigenschaften zu dem Material gepflegt. Z.B.:

- Materialnummer
- Materialbezeichnung
- Materialart
- Lieferanten
- Materialklassen

### **1.6 Materialprüfpläne**

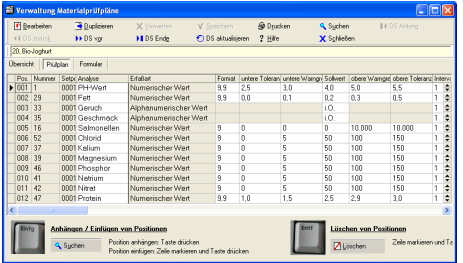

Unter der Verwaltung Materialprüfplan können zu einem Material beliebig viele Analysen zugeordnet werden. Hierbei werden die Grenz- und Sollwerte definiert. Dieser Prüfplan wird als Standard beim anlegen von Prüfaufträgen herangezogen.

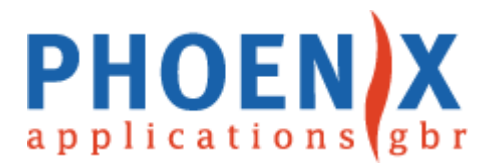

### **1.7 Analysen**

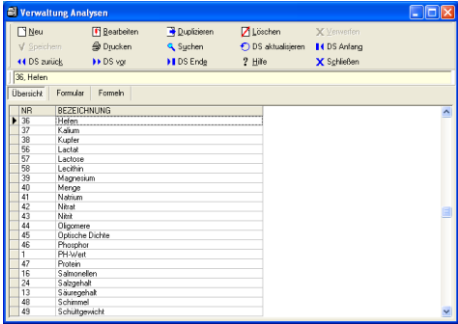

Hier werden den Analysen grundsätzliche Eigenschaften zugewiesen. Wie z.B.:

- Dimensionen
- Laborbereiche
- Beschreibungstexte
- Art der Erfassung

### **1.8 Adressen**

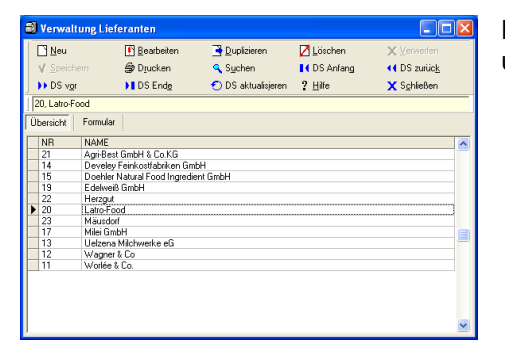

Die Verwaltung von Adressen können Lieferanten, Kunden und Abteilungen verwaltet werden.

### **1.9 Materialgruppen / Zuordnungen**

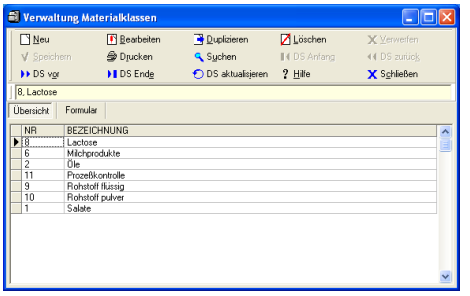

Hier findet die Verwaltung von Materklassen, Materialsparten, Materialgruppen, Trivialnamen und INCI statt.

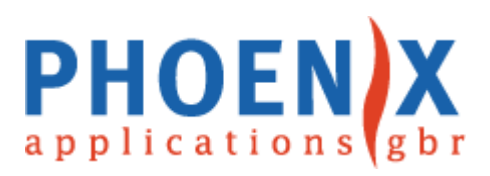

# **1.10Benutzerverwaltung**

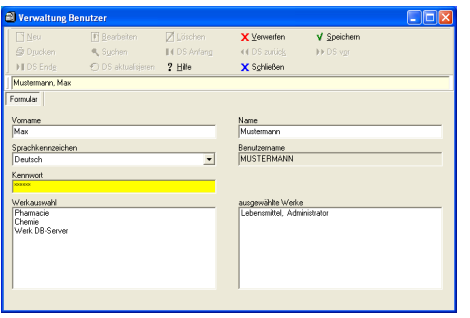

Benutzerverwaltung dient zum anlegen, bearbeiten und löschen von Benutzer und deren Berechtigungen.

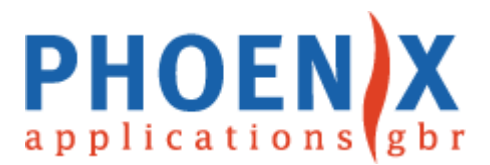

# **2. Prüfauftragsverwaltung**

Die Prüfauftragsverwaltung dient zum Ändern von Kopf- und Positionsdaten bereits angelegter Prüfaufträge. Ferner können versehentlich angelegte Prüfaufträge gelöscht werden, sofern noch keine Laborergebnisse erfasst worden sind. Aus der Prüfauftragsverwaltung können neue Prüfaufträge erzeugt und vorhandenen Prüfaufträge dupliziert werden. Gesamtbemerkung, Gesamt- und Laborstatus können ebenfalls geändert werden.

Prüfauftragsverwaltung besitzt eine Übersicht über Prüfaufträgen und deren Status. Zur schnelleren Orientierung wird der Prüfauftragsstatus farblich dargestellt.

Die Anzahl und die Reihenfolge der Spalten sind konfigurierbar. Eine automatische Aktualisierung der Übersicht findet nach jeder Dateneingabe statt. Über ein Suchmenü können Prüfaufträge individuell zusammengestellt werden.

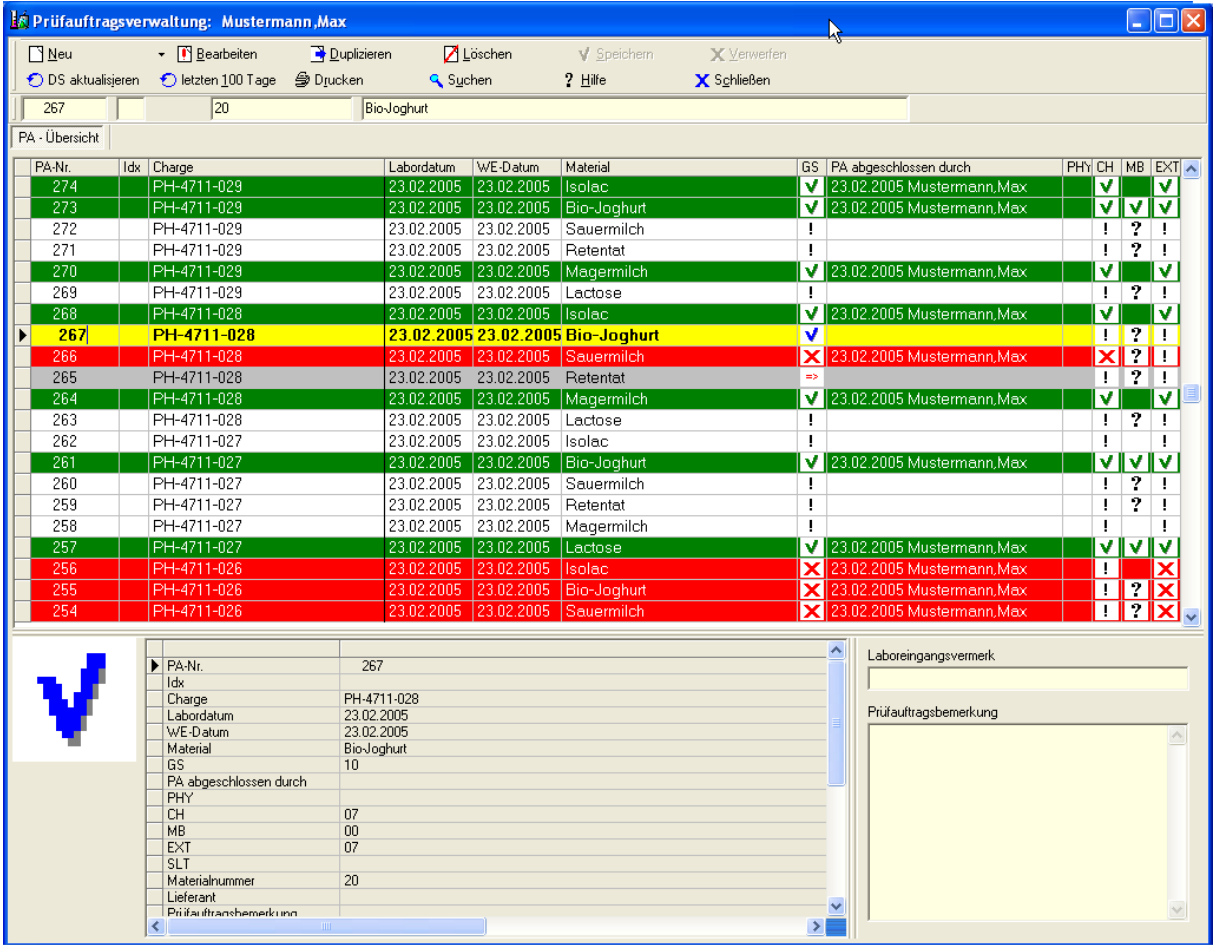

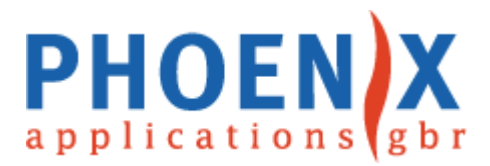

### **2.1 Anlegen Prüfaufträge**

Zum anlegen von Prüfaufträgen gibt es drei Möglichkeiten:

- Standardanlage (anlegen eines Prüfauftrages)
- Schnellanlage (anlegen mehrerer Prüfaufträge)
- Baukasten (anlegen von logisch zusammenhängender Prüfaufträge)

#### **2.1.1 Standardanlage**

Es wird für ein ausgewähltes Material ein Prüfauftrag angelegt. Der dahinter liegende Prüfplan kann nach Bedarf variiert werden. Begleitpapiere, z.B.: Etiketten, Laufschein, können nach dem Speichern ausgedruckt werden.

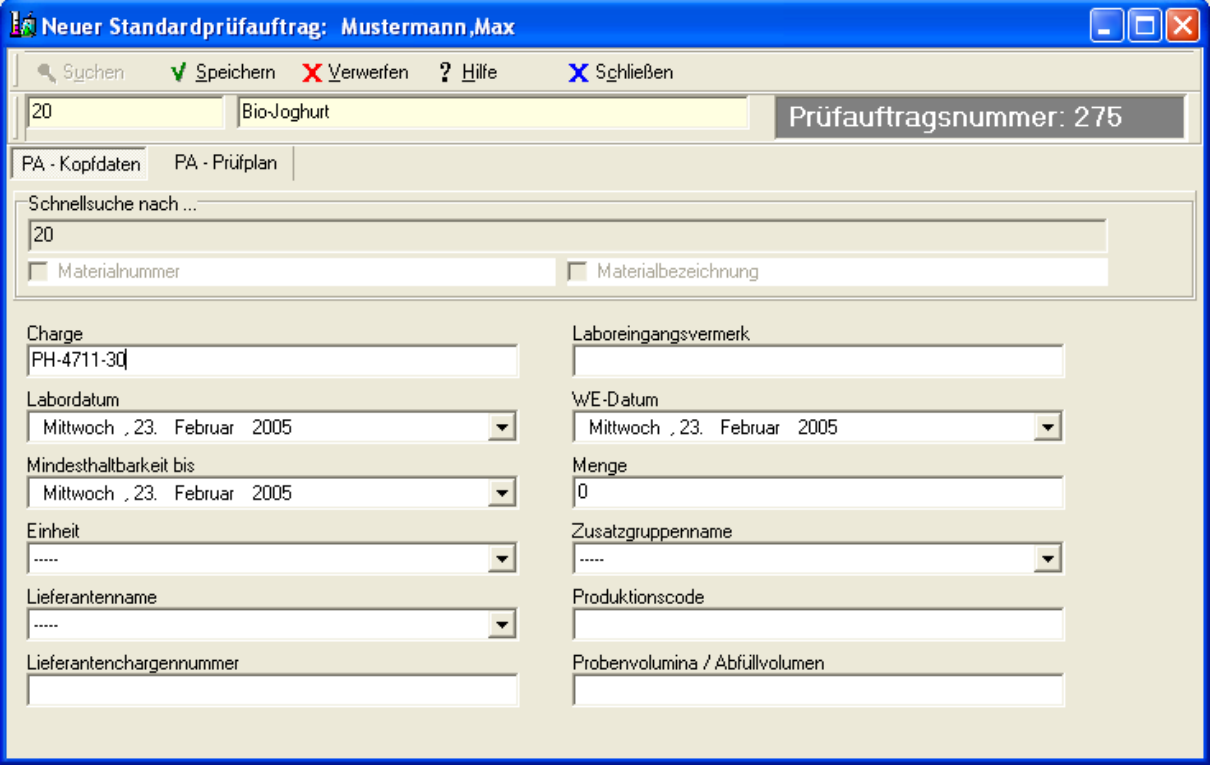

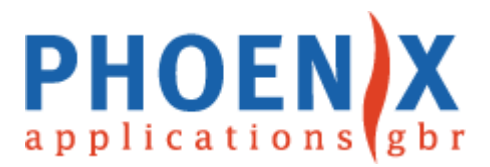

#### **2.1.2 Schnellanlage**

Mit Hilfe der Schnellanlage können für beliebig viele Materialien auf einen Knopfdruck Prüfaufträge angelegt werden. Für Materialien die in regelmäßigen Intervallen geprüft werden müssen, bietet sich diese Möglichkeit an. Die zusammengestellten Materialien können als Vorlage gespeichert und wieder benutzt werden. Die Einsatzmöglichkeiten sind z.B. wiederkehrende Wareneingänge, feststehende Inprozesskontrollen, usw.

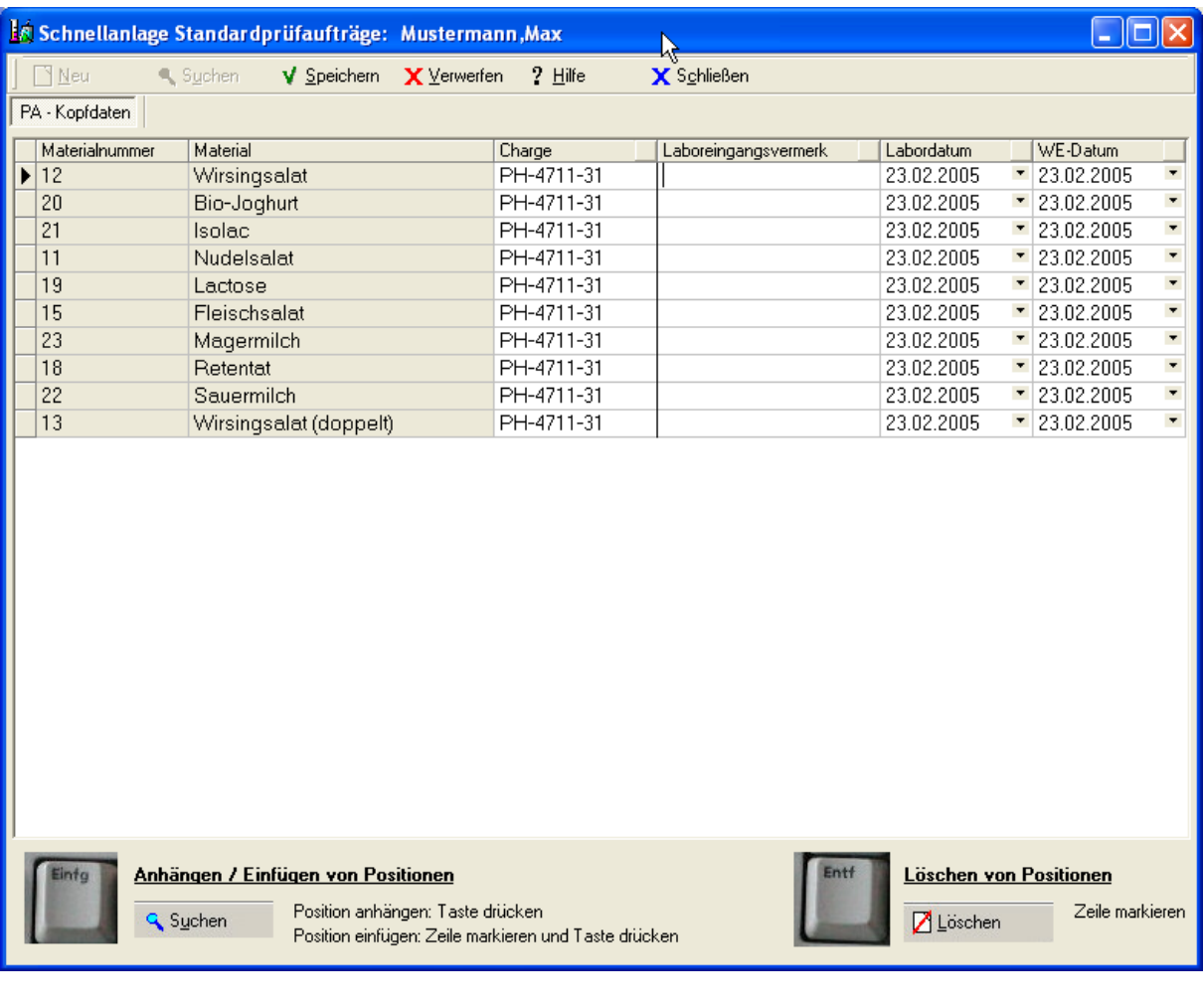

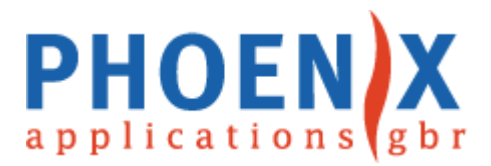

#### **2.1.3 Baukasten**

Der Baukasten dient zum anlegen von logisch zusammenhängender Prüfaufträge. Dies bietet sich an bei:

- Endkontrollen, wenn das Endprodukt in einzelne Bestandteile aufgegliedert werden kann
- Abbildung bei Inprozesskontrollen

Der Gesamtstatus des Baukastens setzt sich aus dem jeweiligen Status der einzelnen Baukastenelemente zusammen.

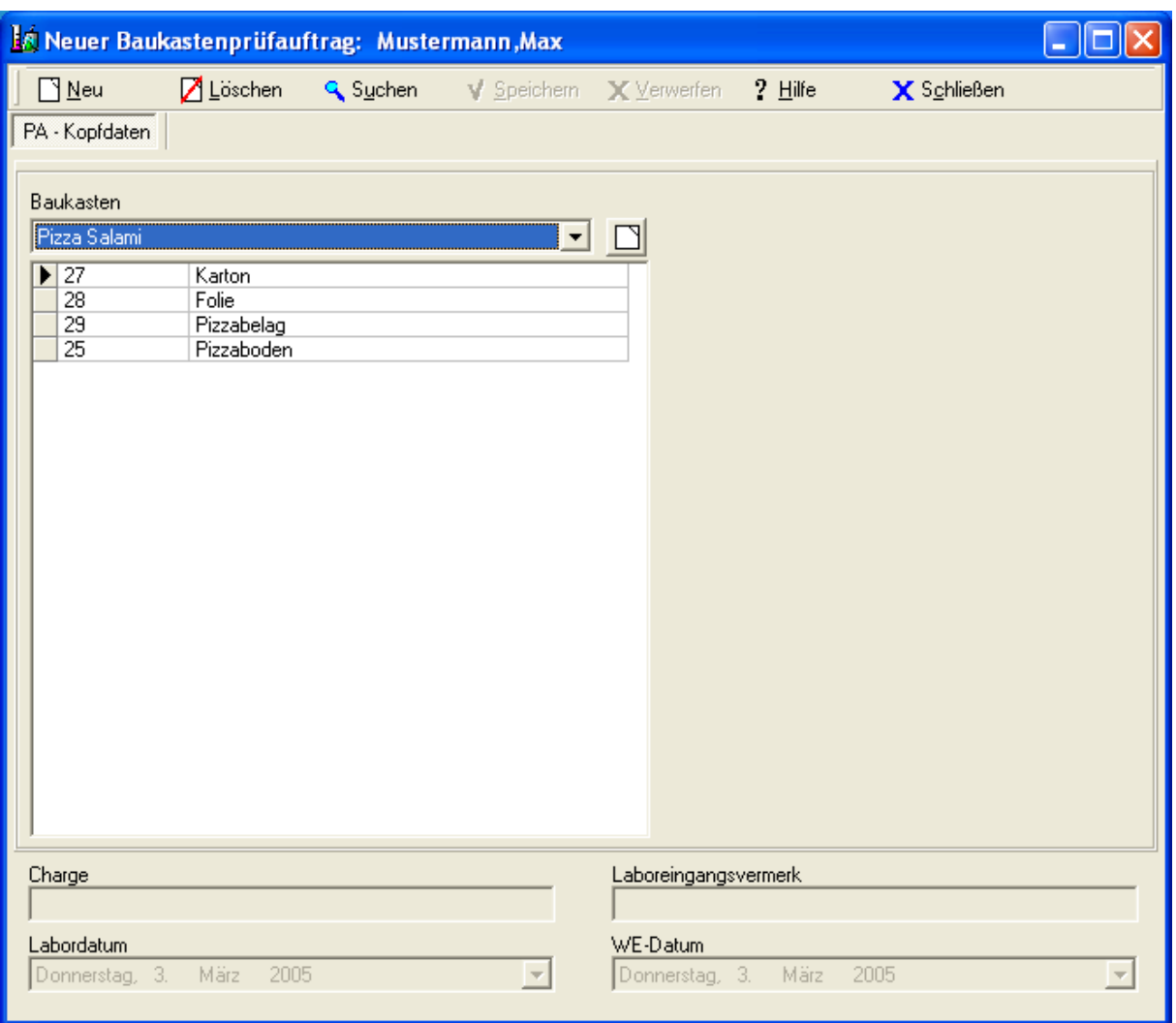

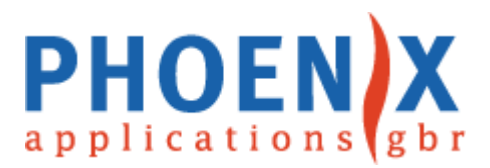

### **2.2 Prüfauftrag Bearbeiten**

Bei der Bearbeitung eines Prüfauftrages können die Kopfdaten, der Prüfplan und der Status verändert werden.

#### **2.2.1 Kopfdaten**

Beim Bearbeiten von Kopfdaten eines Prüfplans können die Daten korrigiert und vervollständigt werden.

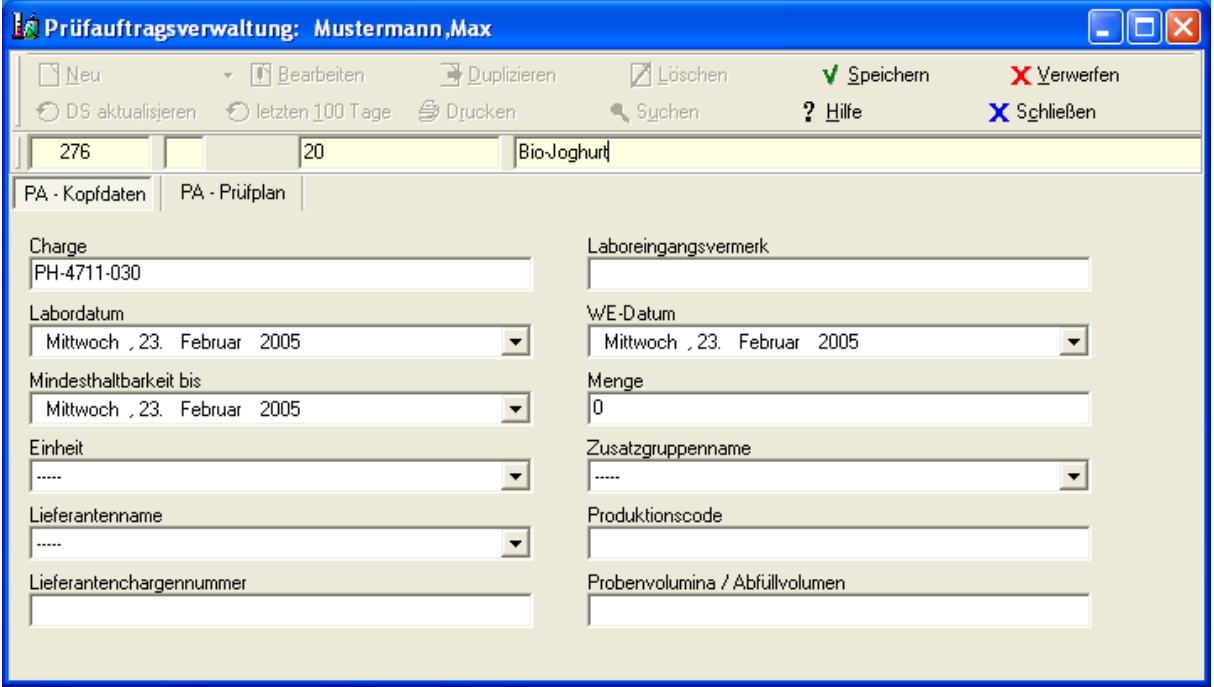

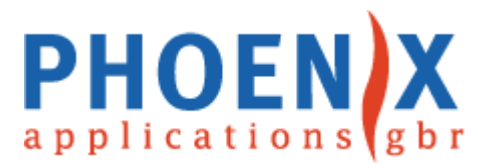

#### **2.2.2 Prüfplan**

Dem Prüfplan können Analysen hinzugefügt oder gelöscht werden. Grenz- und Sollwerte können für den Prüfplan individuell geändert werden. Die Reihenfolge der Analysen kann beliebig geändert werden. Positionen, bei denen Ergebnisse vorliegen, können nicht bearbeitet werden.

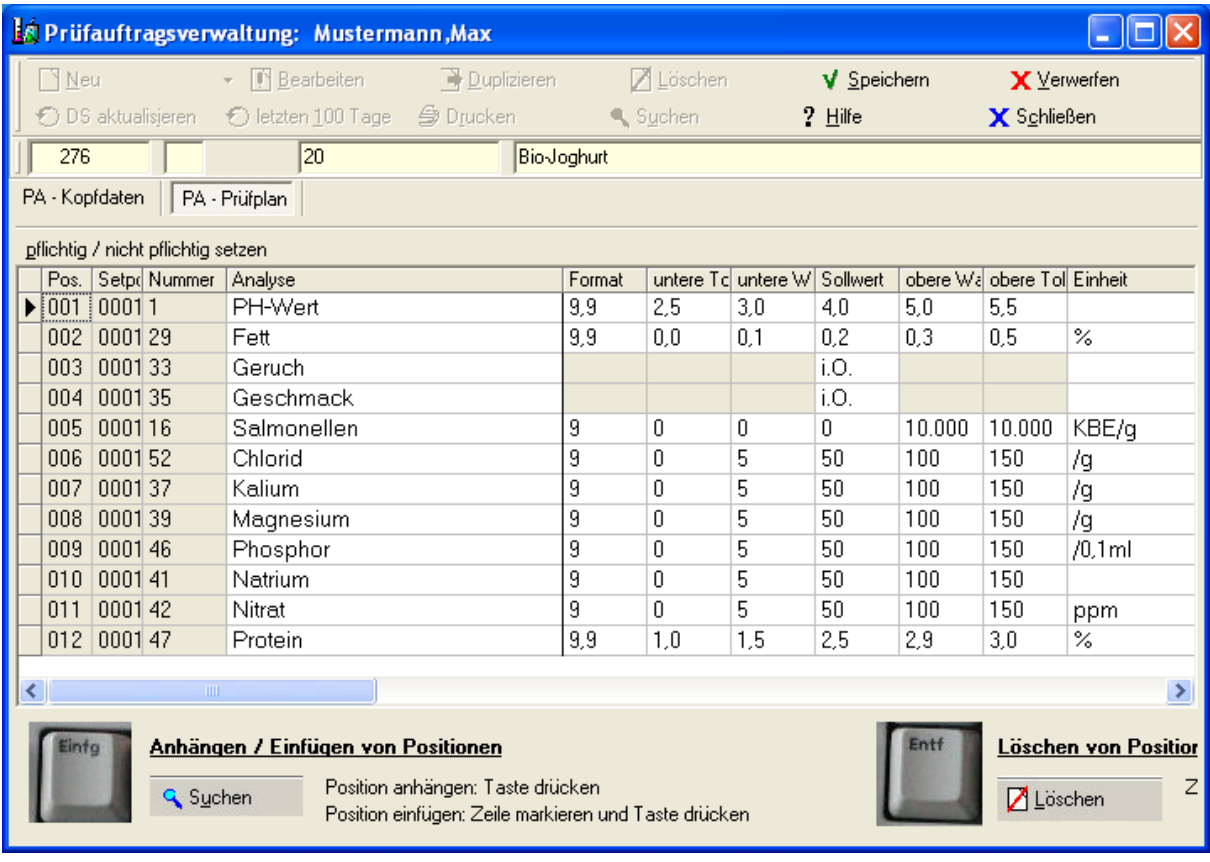

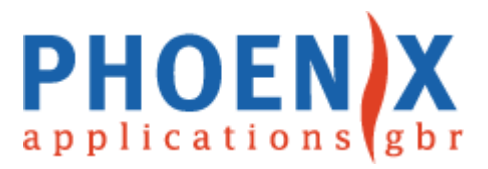

# **2.3 Prüfauftrag duplizieren**

Der zu duplizierende Prüfauftrag wird bis auf die Laborergebnisse komplett übernommen. Vor dem Speichern des neu erzeugten Prüfauftrags können die Kopfdaten und die Positionsdaten bearbeitet werden.

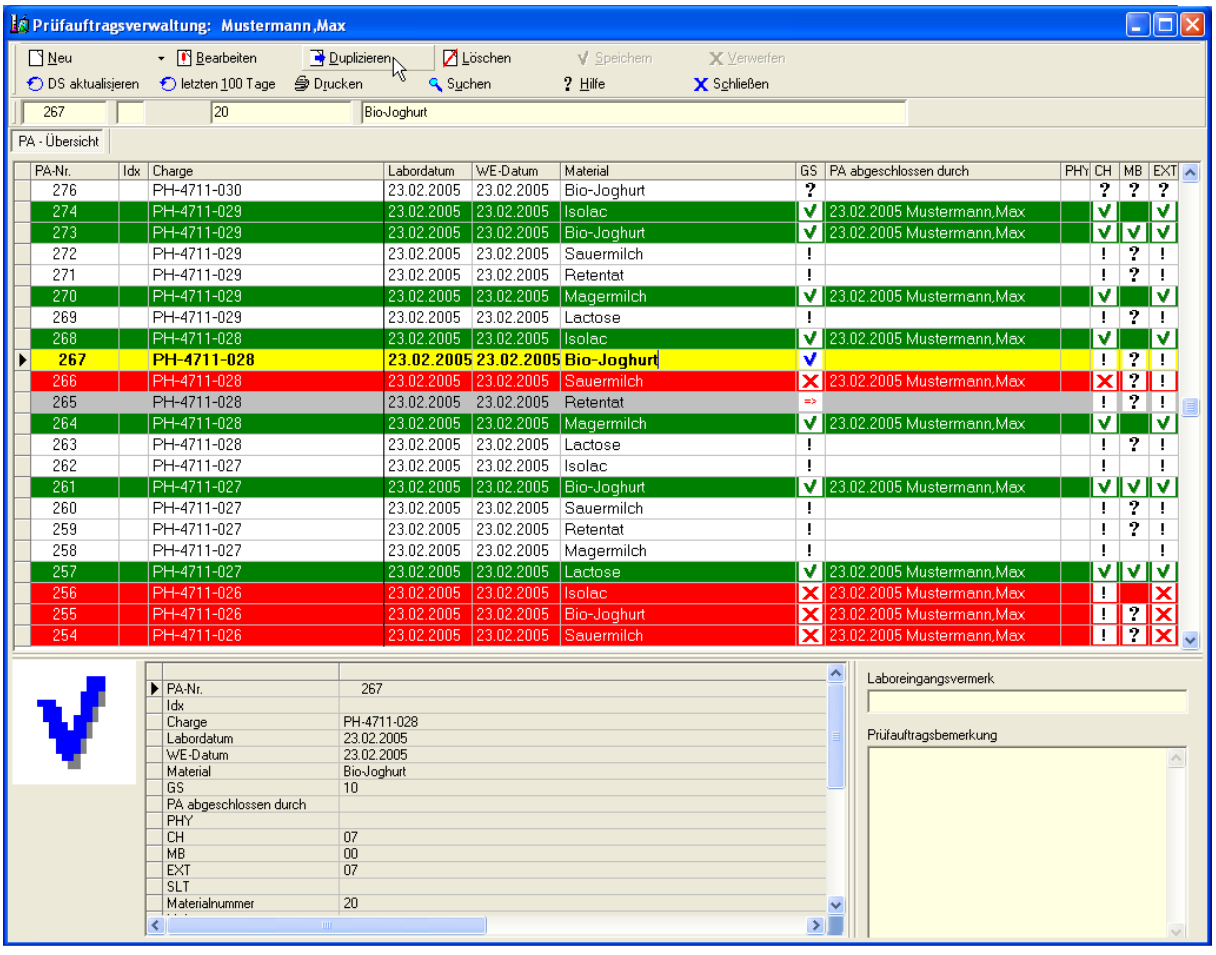

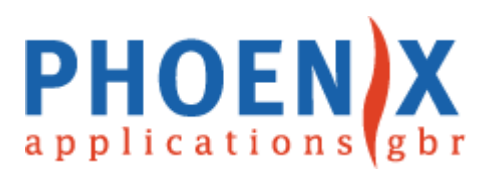

# **2.4 Prüfauftrag Löschen**

Unter Prüfauftragsverwaltung können nur die Prüfaufträge gelöscht werden, bei denen noch kein Ergebnis vorliegt.

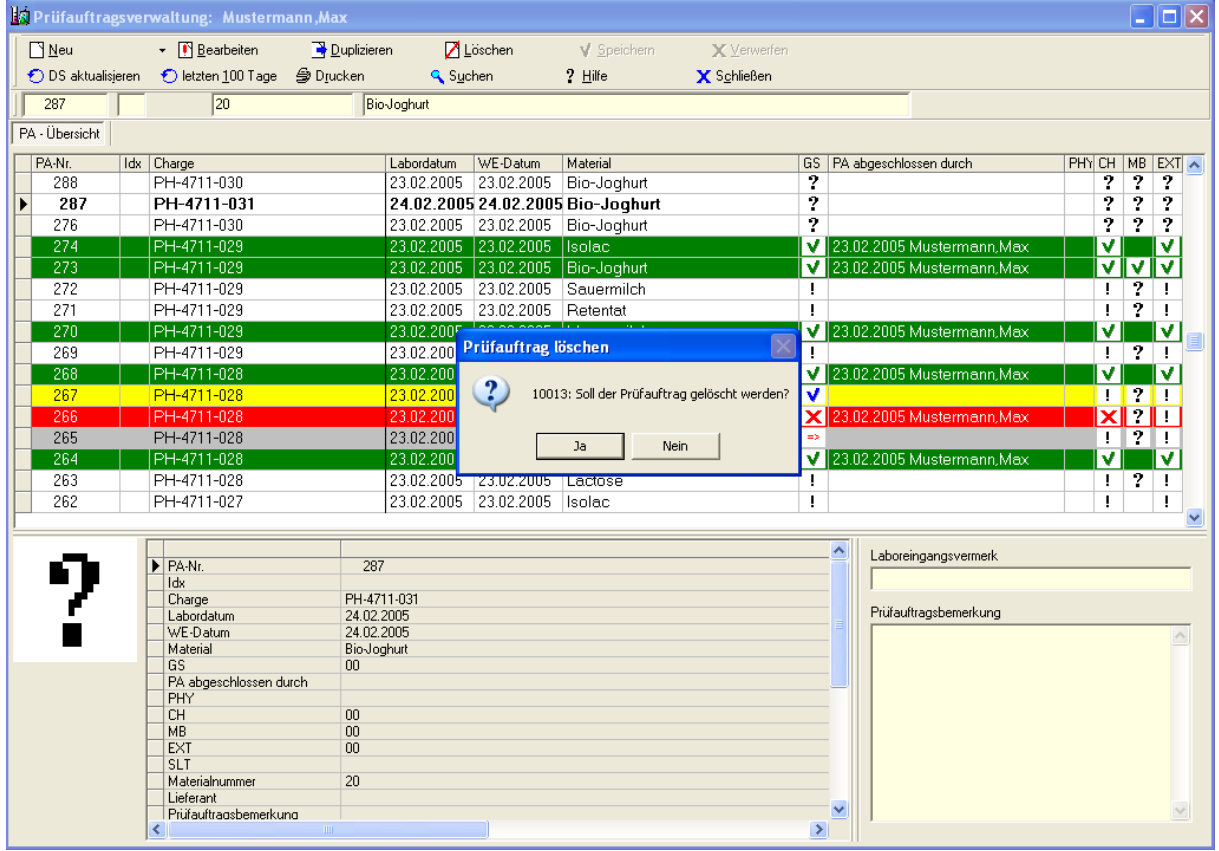

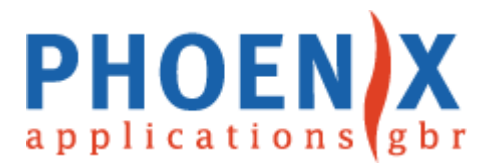

## **3. Labordatenerfassung**

Bei der Labordatenerfassung unterscheidet man zwischen:

- Schnellerfassung (Eine Analyse zu beliebiger Anzahl Prüfaufträgen)
- Standarderfassung (Alle Analysen zu einem Prüfauftrag)

Folgende Funktionen sind gegeben:

- Zu den Ergebnisse können Bemerkungen hinzugefügt werden
- Ergebnisse können unter Angabe eines Verwerfgrundes überschrieben werden
- Mehrfachmessungen können hinterlegt werden
- Die Gesamtbemärkung zum Prüfauftrag kann ergänzt werden
- Bei Messungen außerhalb der Toleranz kann automatisiert eine Mail versandt werden
- Trendanzeige der vorherigen Messwerte möglich.

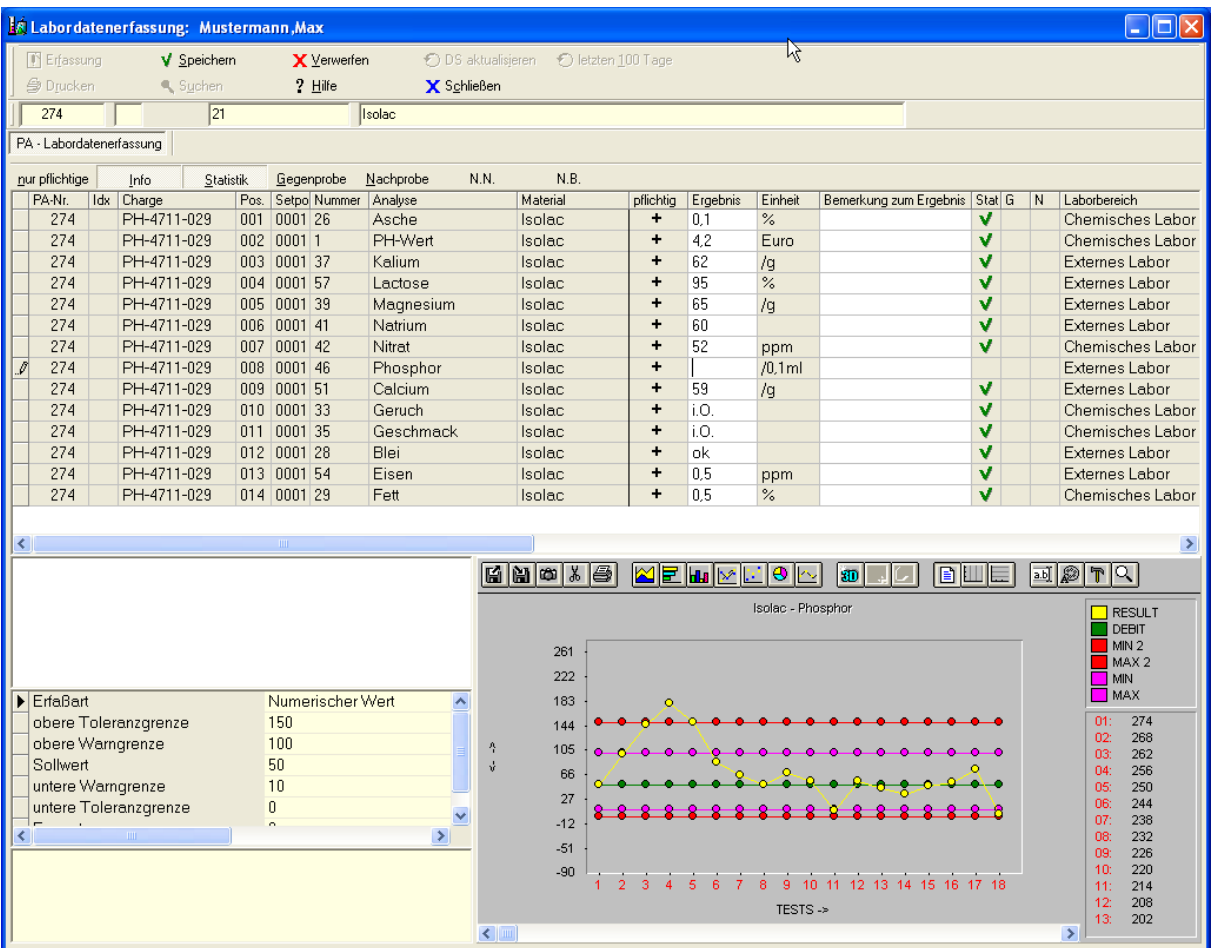

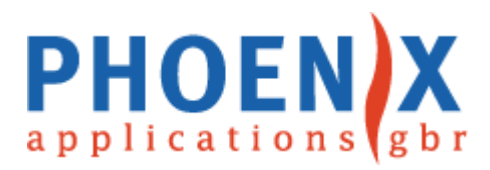

# **4. LIMS-Auswertung**

Dieser Baustein zeigt an:

- Informationen über den aktuellen Prüfauftragsstand
- Informationen über die aktuellen Laborergebnissen
- Auswertungen / Recherchen über vorhandenen Labordaten

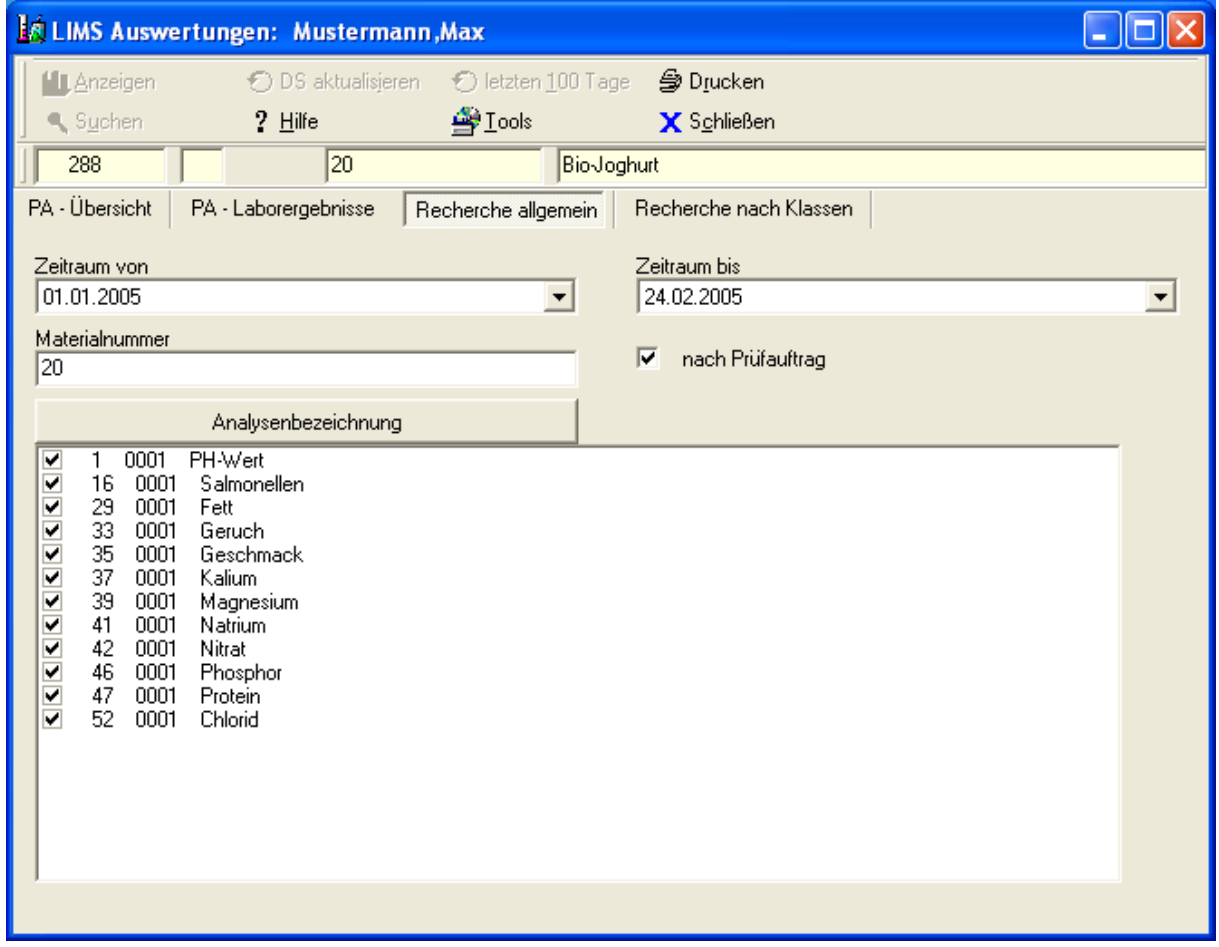

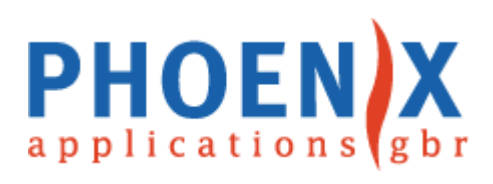

Die recherchierten Daten werden in Excel dargestellt und können somit weiter bearbeitet werden.

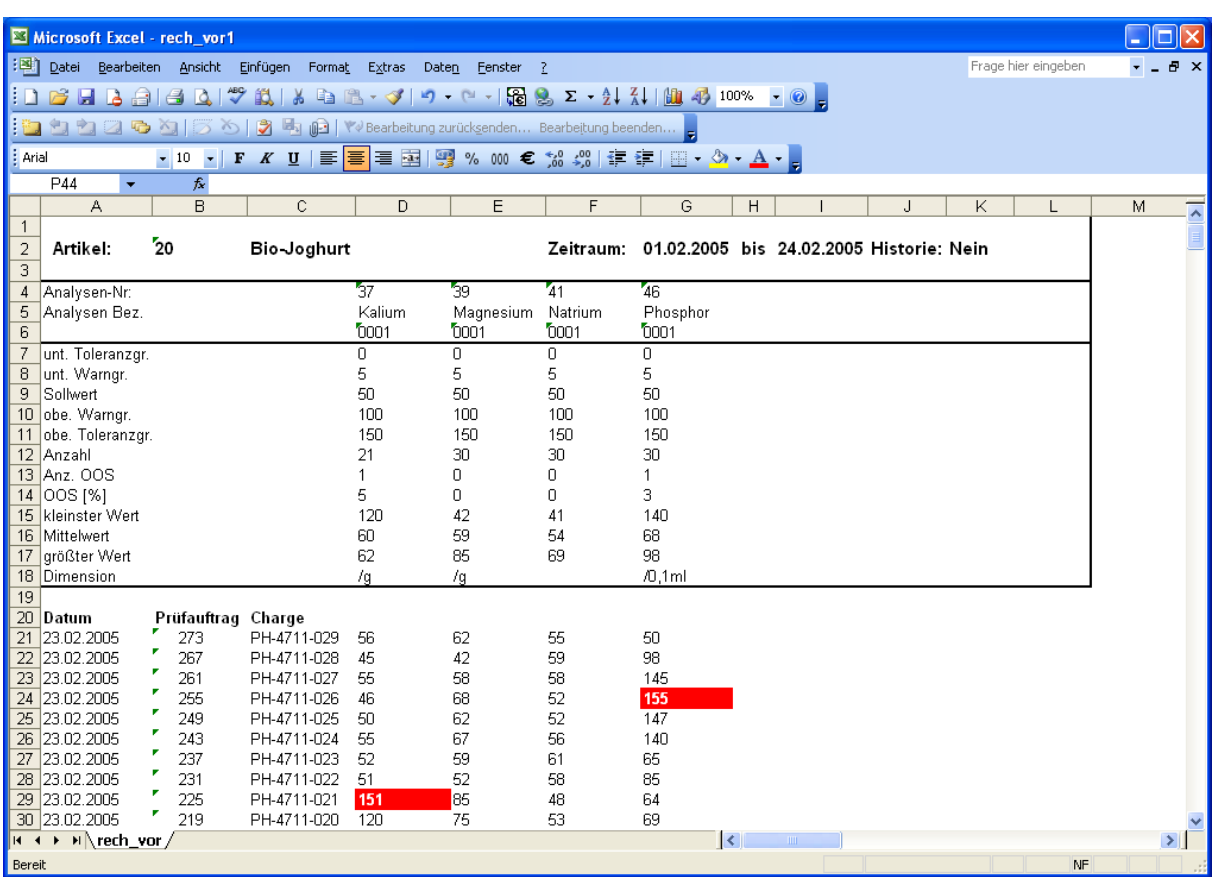

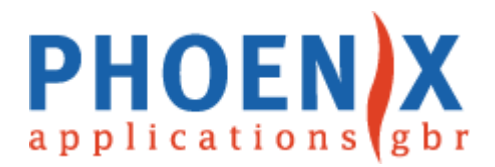

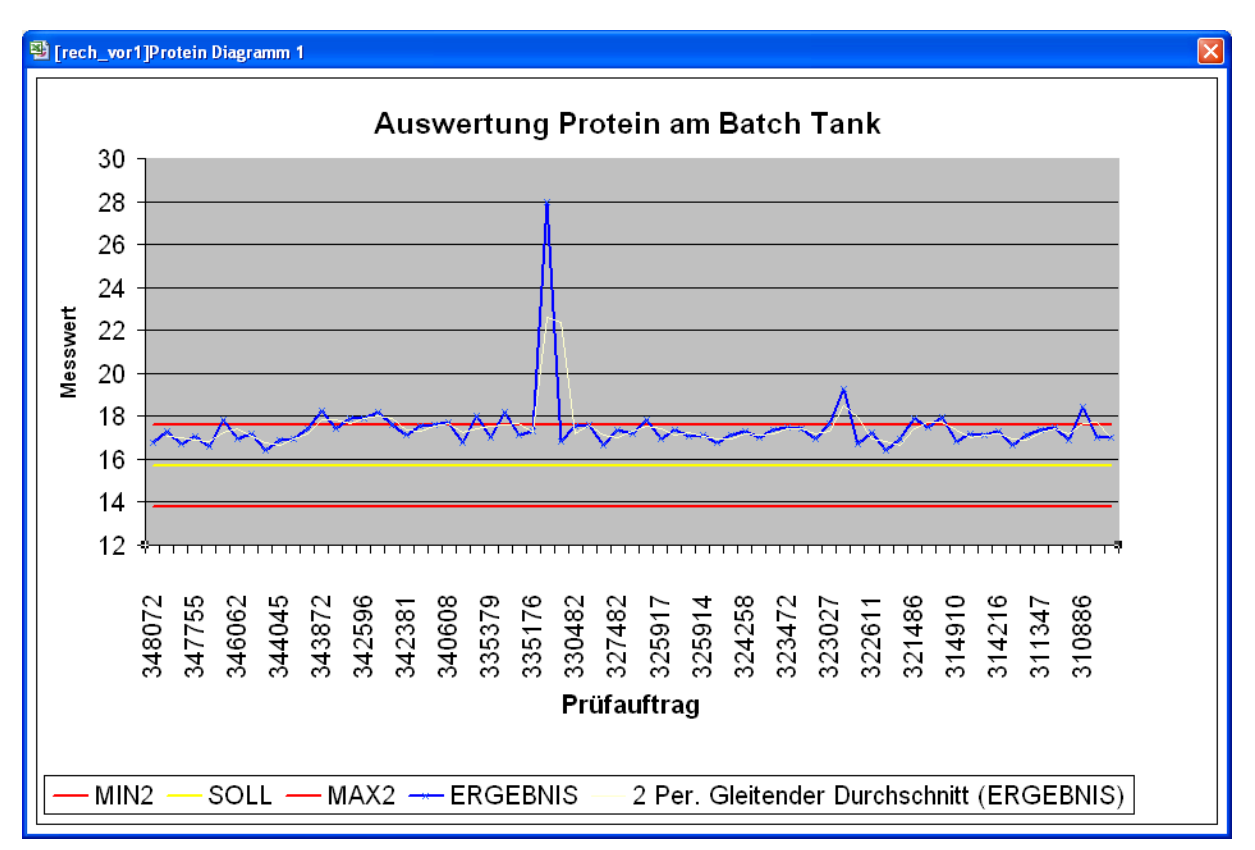

Darstellung der Auswertung in graphischer Sicht.

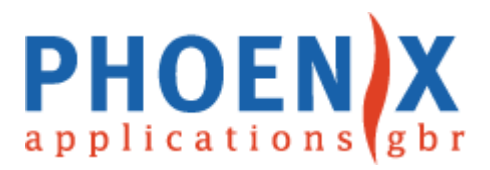

# **5. Audit-Trail**

Die Dokumentations- und Nachweispflicht wie im 21 CFR 11 gefordert, wird durch das Audit-Trail unterstützt.

Es werden alle Eingaben dokumentiert und diese können über Report angezeigt bzw. ausgewertet werden.

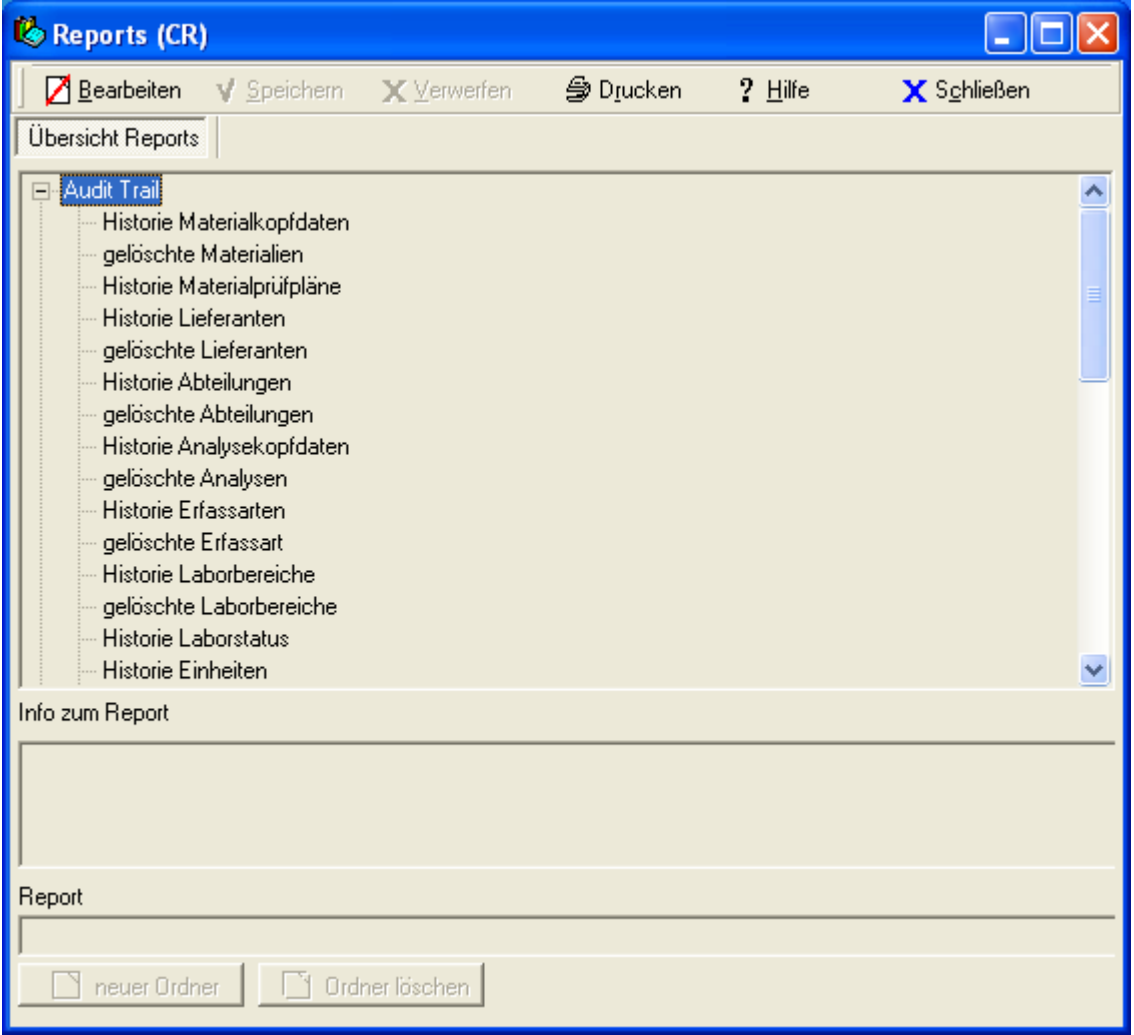

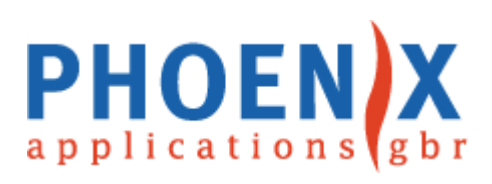

#### So kann zu jeder Änderung nachgewiesen wer, wann, was geändert hat. Beispiel Materialkopfdaten.

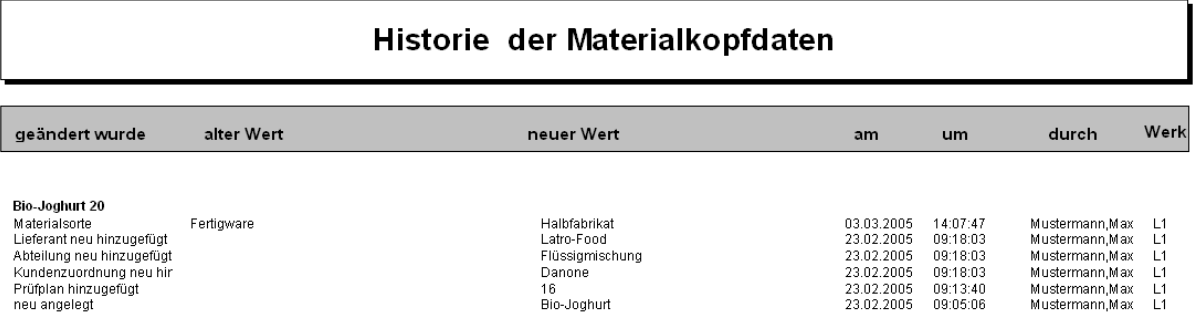

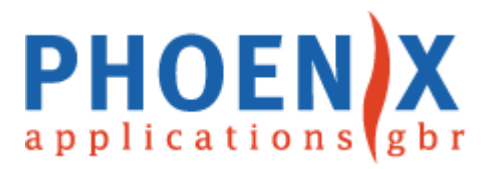

# **6. Materialkopfdaten**

Ein Punkt zum Materialstammdaten gehört die Pflege vom Materialkopfdaten. Diese können unter Verwaltung Materialkopfdaten neu erfasst, dupliziert, bearbeitet und unter bestimmten Voraussetzungen gelöscht werden.

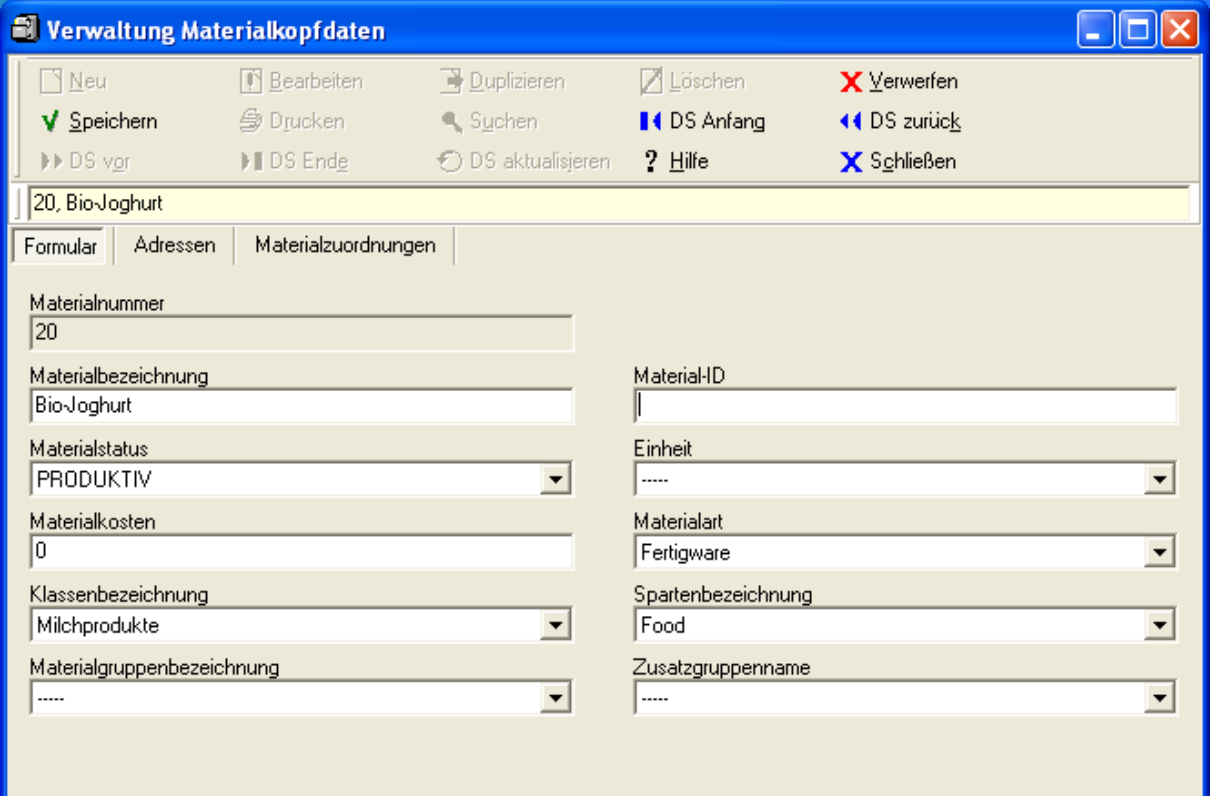

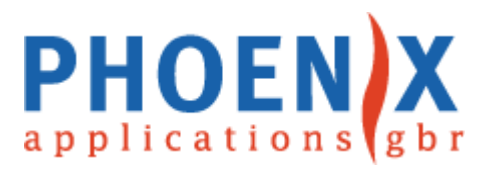

# **7. Materialprüfpläne**

Bei der Verwaltung von Materialprüfplänen kann ein Prüfplan zu Materialkopfdaten zugewiesen werden. Hier können einzelne Analysen zu einem Prüfplan hinzugefügt, bearbeitet, dupliziert und gelöscht werden.

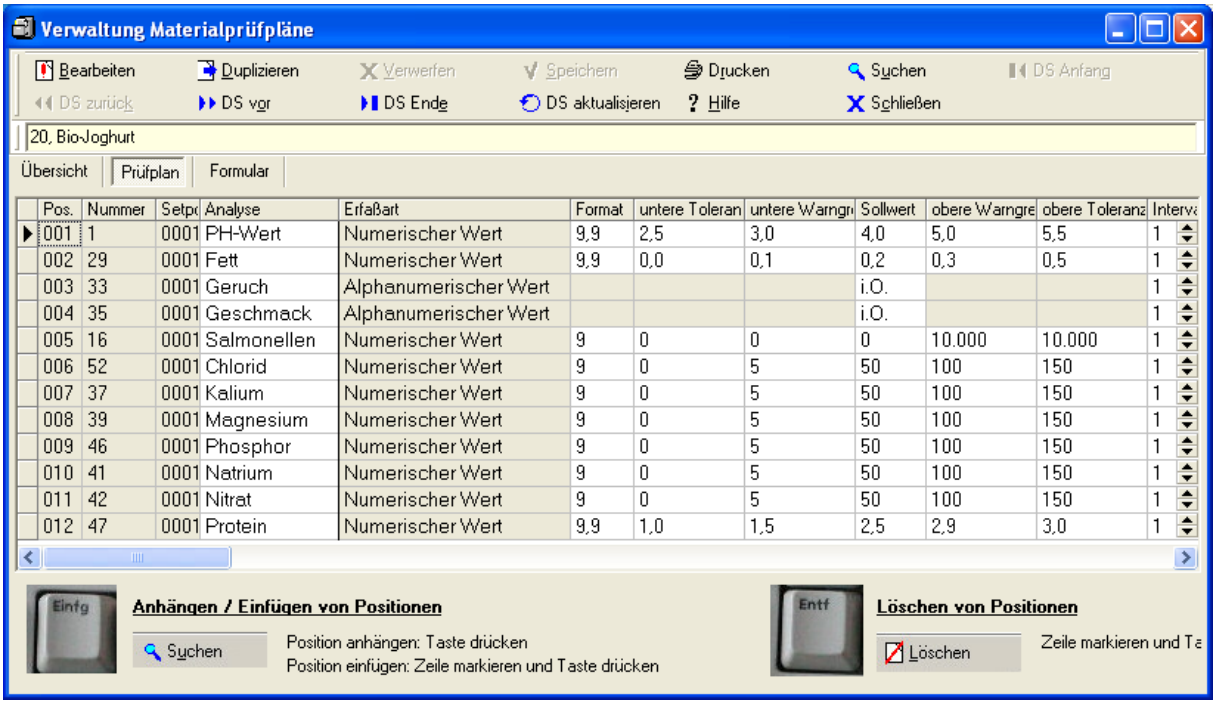

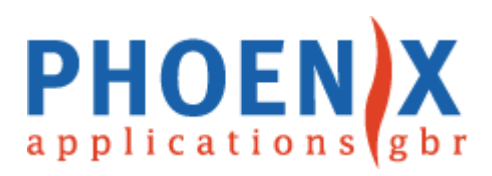

# **8. Adressen**

Die Adressenverwaltung werden drei Bereiche abgedeckt. Es werden Lieferanten, Kunden und Abteilungen verwaltet.

### **8.1 Lieferanten**

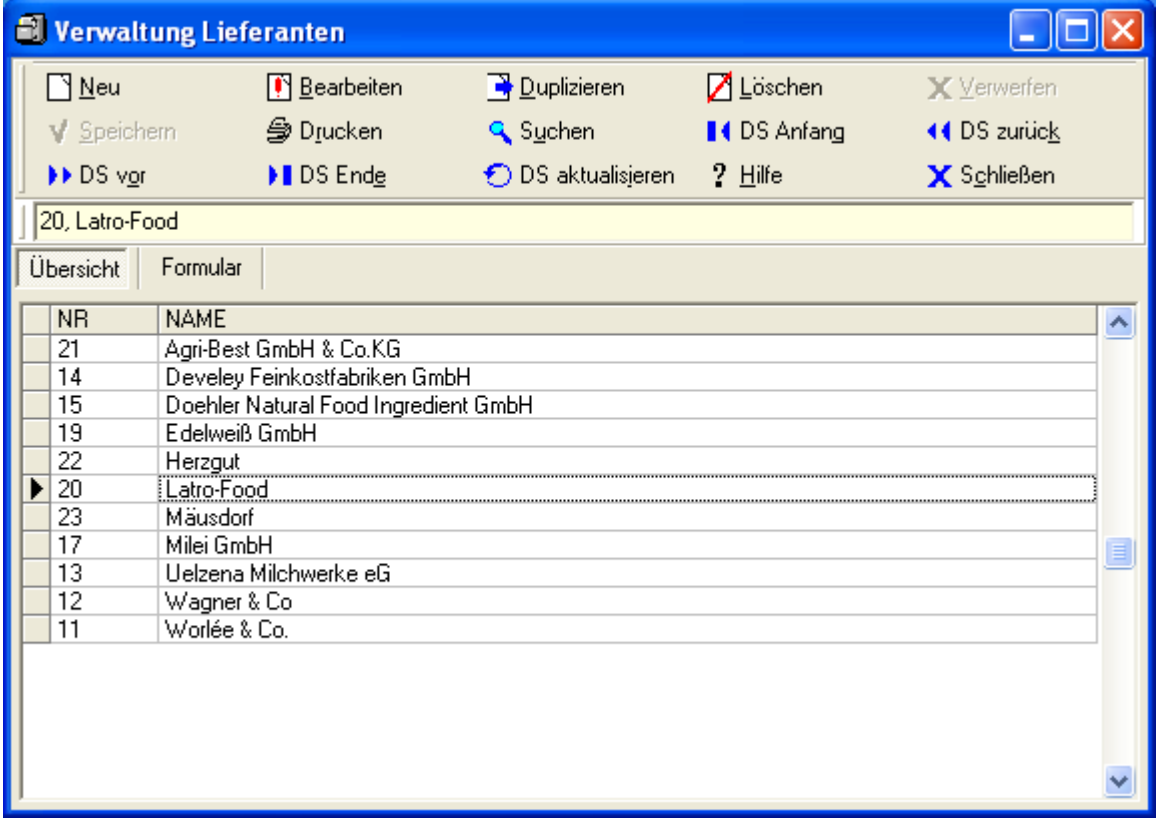

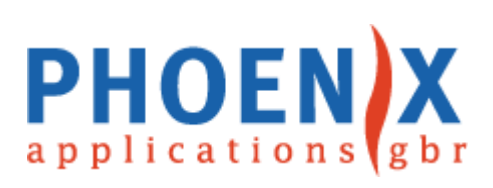

# **8.2 Kunden**

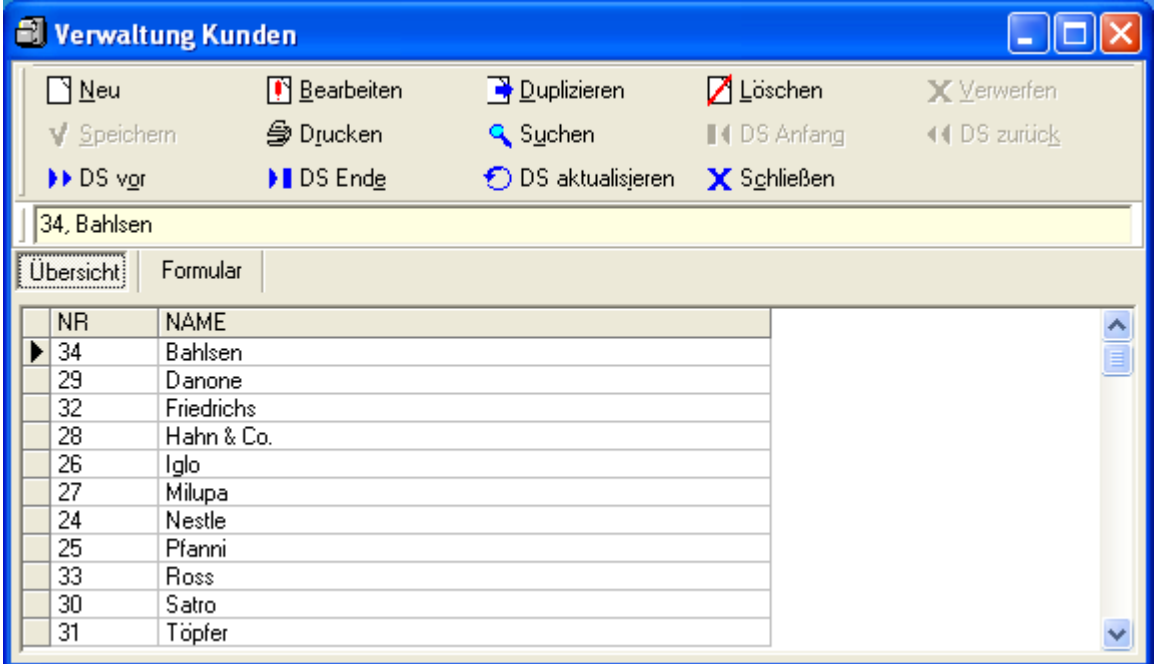

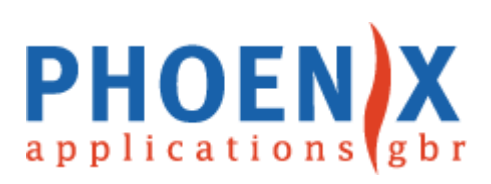

# **8.3 Abteilungen**

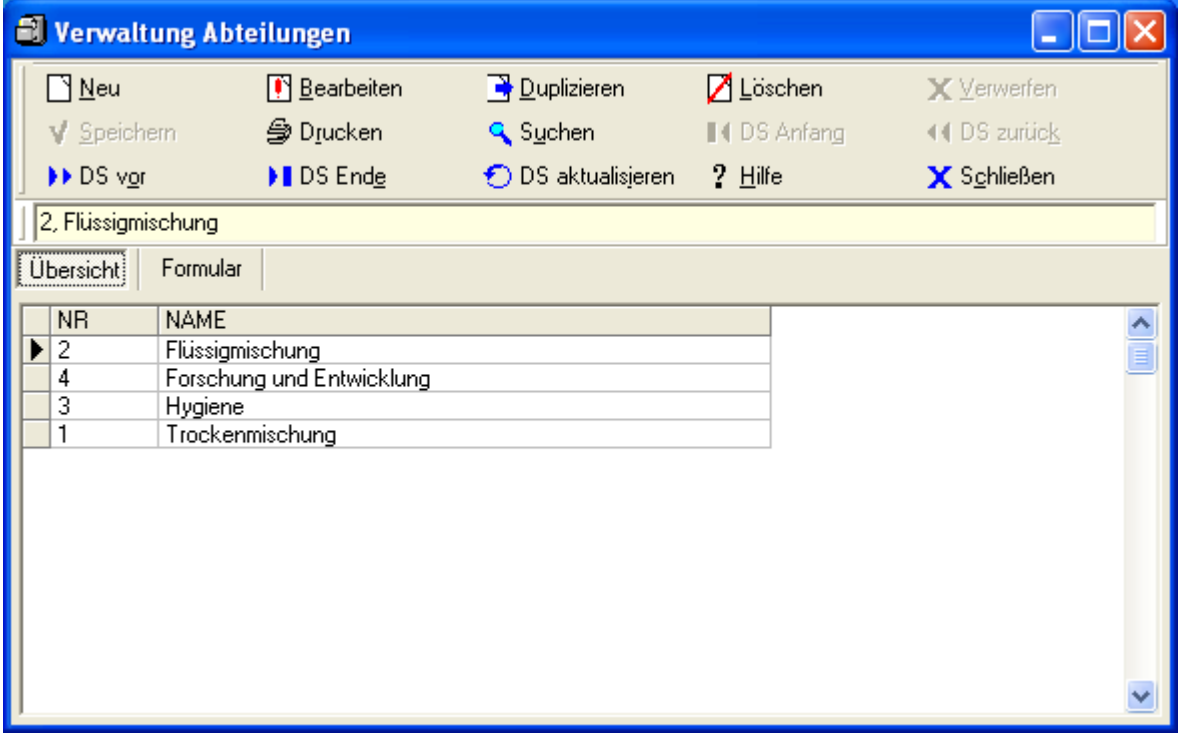

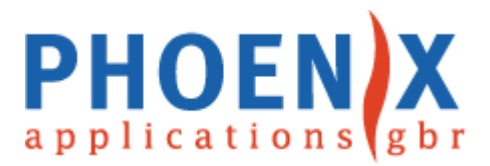

# **9. Materialgruppen / Zuordnungen**

Unter Materialgruppen / Zuordnungen werden Materialklassen, Materialsparten, Materialgruppen, Trivialnamen und INCI verwaltet.

Zusätzlich besteht die Möglichkeit bis zu zehn weitere verschiedene Materialzuordnungen bzw. Materialgruppen zu erfassen.

### **9.1 Materialklassen**

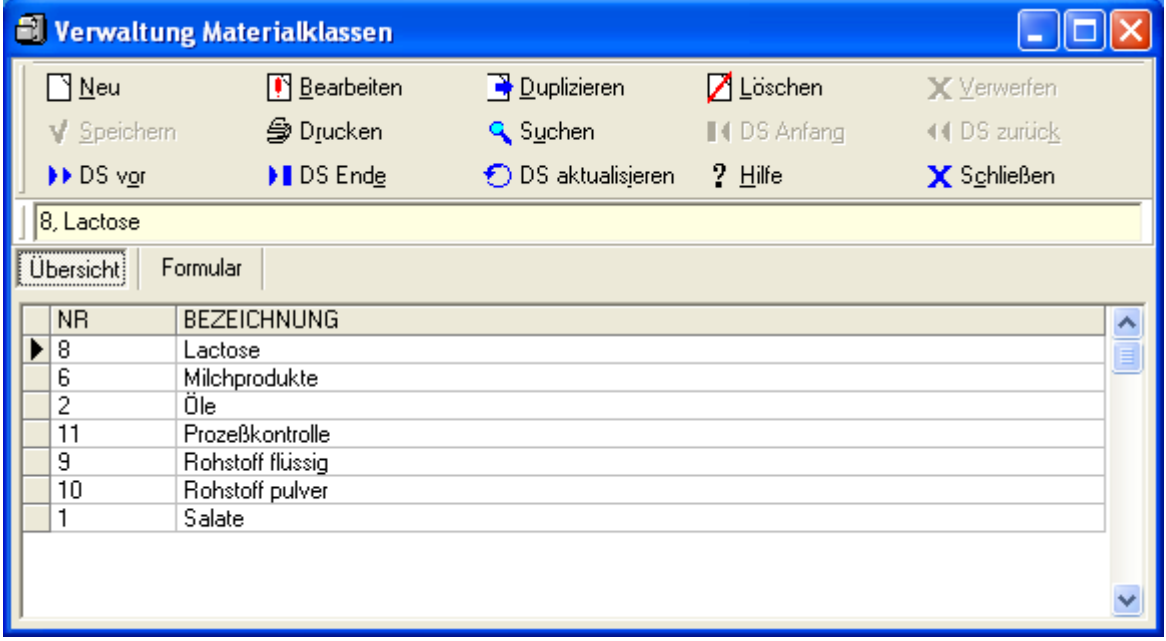

### **9.2 Materialgruppen**

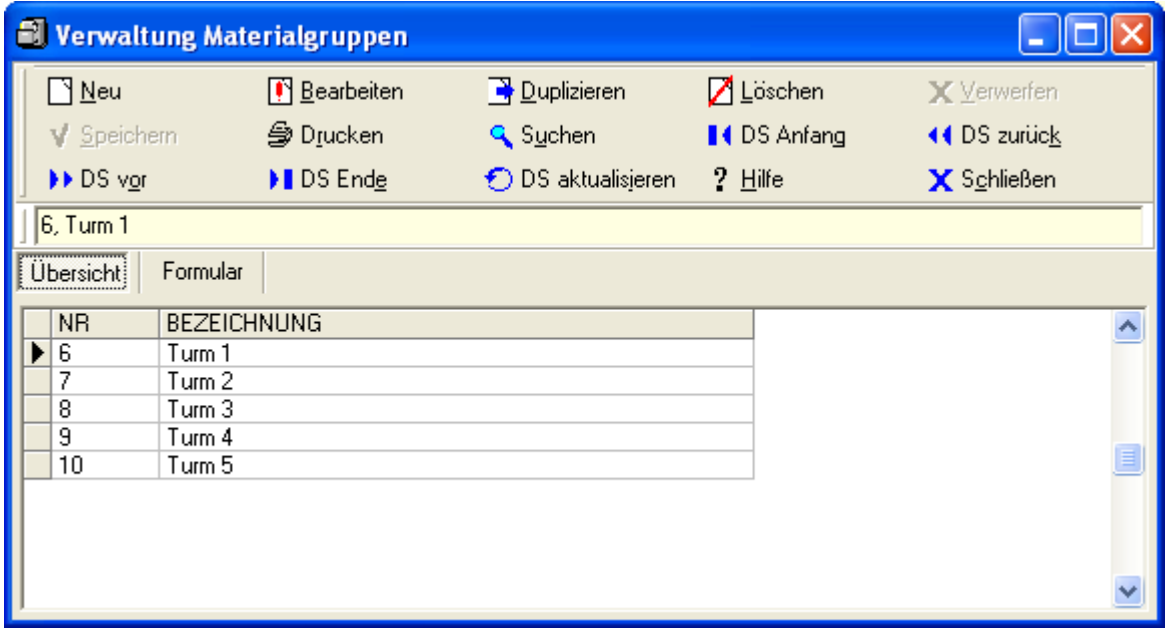

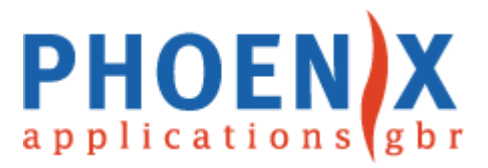

# **10. Benutzerverwaltung**

Unterbenutzerverwaltung hat man die Übersicht über alle Benutzer, die mit dem System arbeiten dürfen. In der übersicht besteht die Möglichkeit die Benutzer zu löschen.

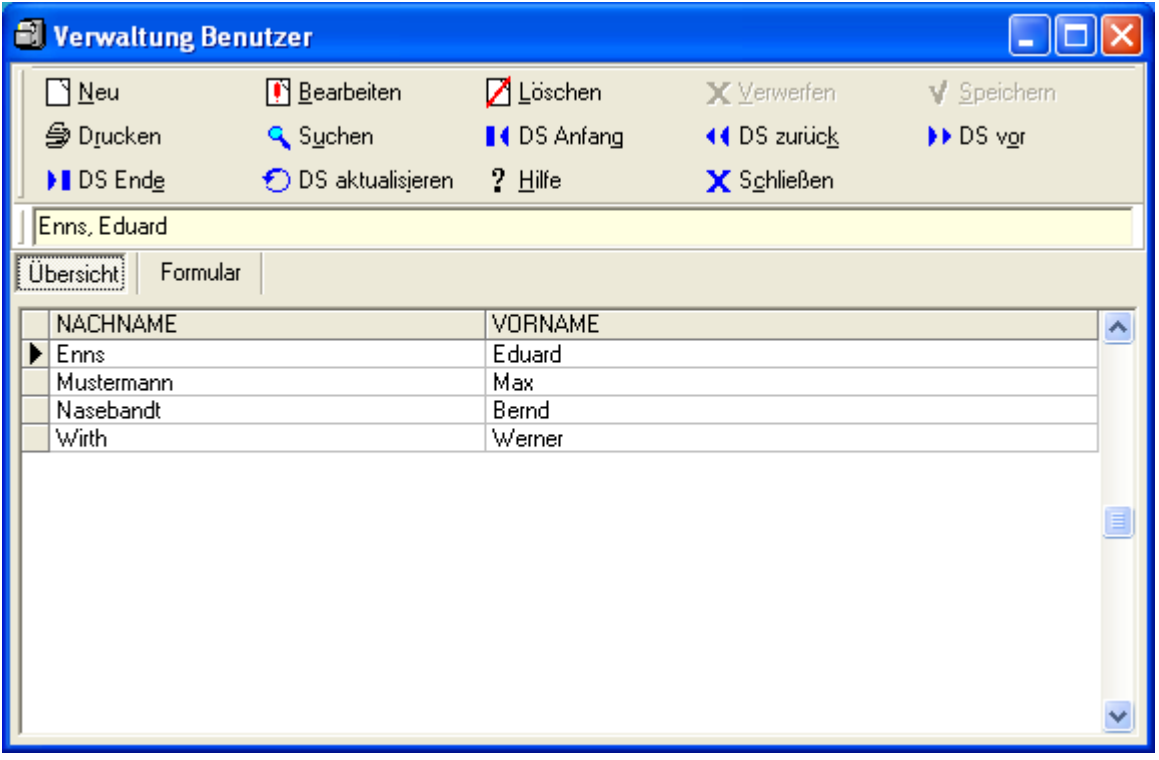

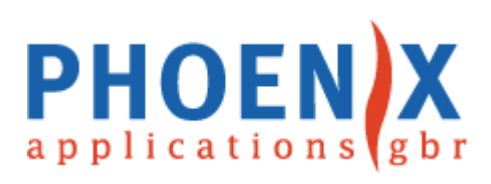

In der Bearbeitungsmodus können die Benutzer neu angelegt und verändert werden.

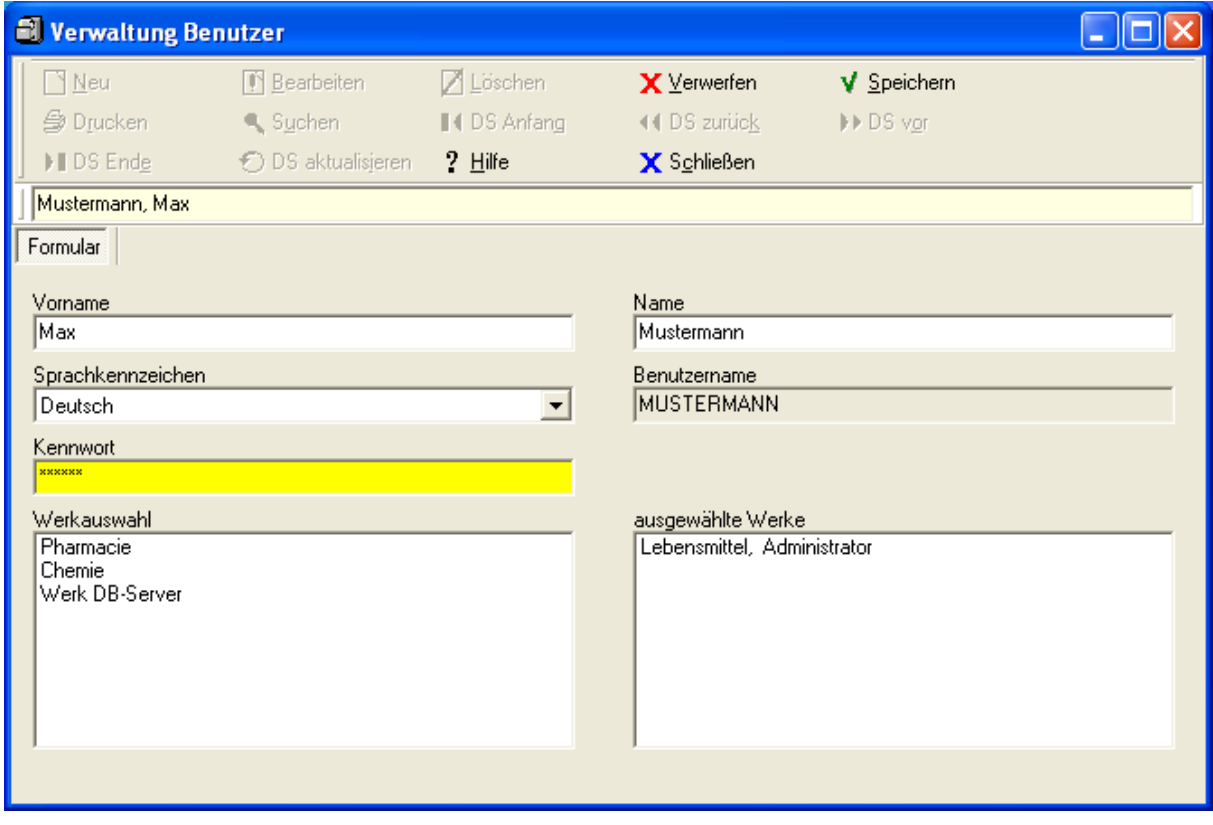

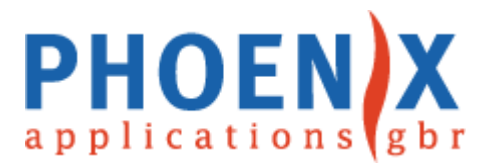

Dieses Dokument wurde erstellt und unterliegt dem Copyright der Firma

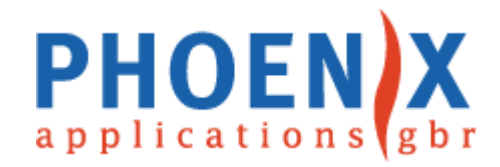

### **PHOENIX-Applications GbR**

Riemsloher Strasse 8 D-49324 Melle

Tel.: (+49) 5422 / 92 41 48 Fax: (+49) 5422 / 96 22 07 E-Mail: [Info@PHOENIX-Applications.de](mailto:Info@PHOENIX-Applications.de)